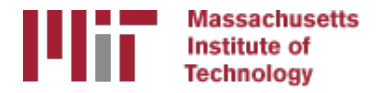

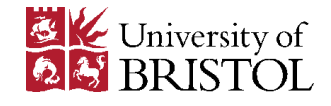

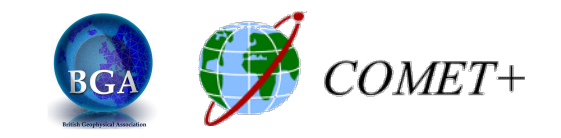

# GPS data from receiver to processing input

M. A. Floyd

*Massachusetts Institute of Technology, Cambridge, MA, USA* 

School of Earth Sciences, University of Bristol United Kingdom 2–5 May 2017

Material from T. A. Herring, R. W. King, M. A. Floyd (MIT) and S. C. McClusky (now ANU)

http://web.mit.edu/mfloyd/www/courses/gg/201705\_Bristol/

#### Raw data formats

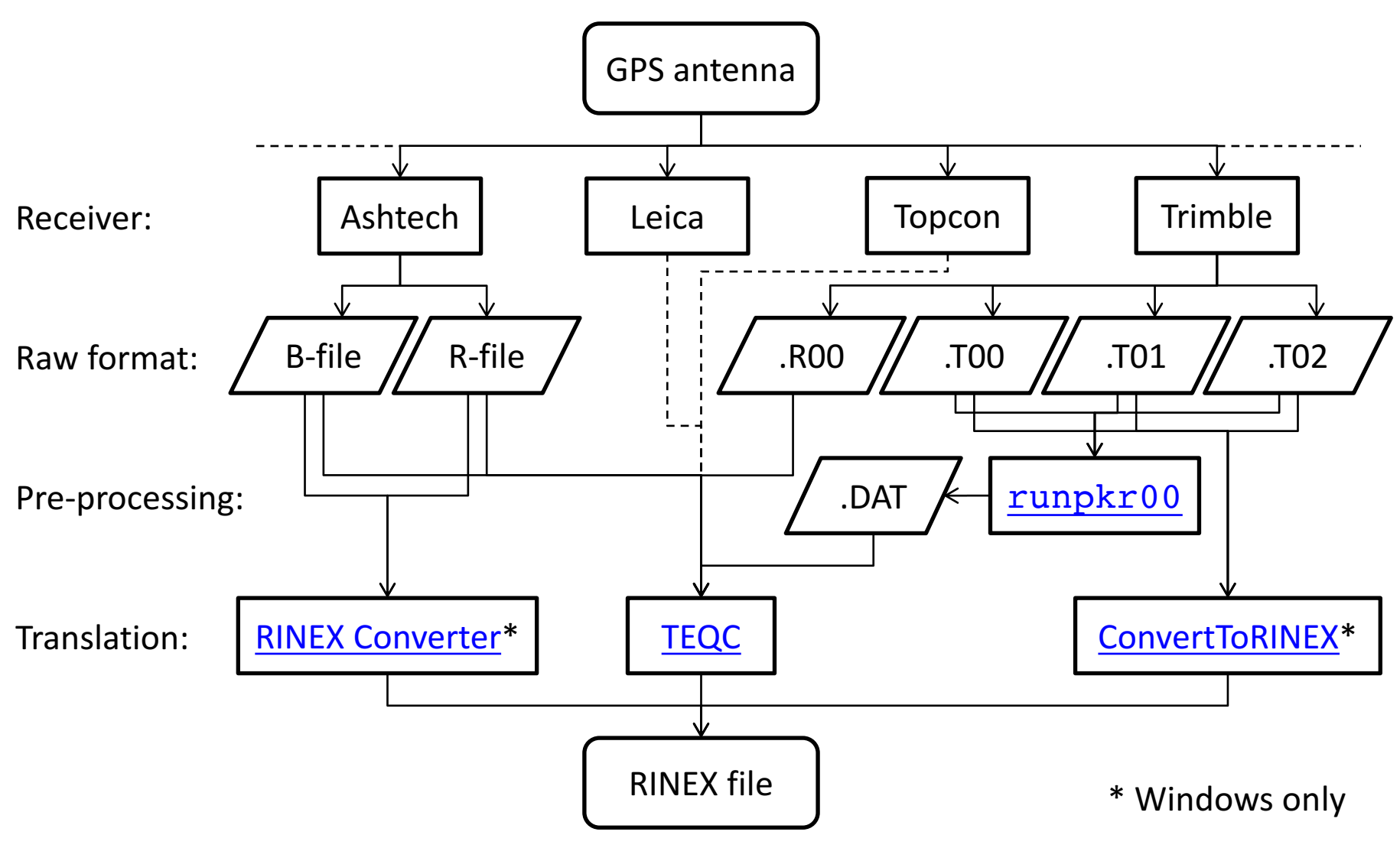

# **Motivation for Receiver INdependent** EXchange (RINEX) format

- All manufacturers have developed their own proprietary file formats for data storage specific to their receivers and processing software
	- $-$  Problems occur when processing data from another manufacturer's receiver
- RINEX developed by the Astronomical Institute of the University of Berne to allow easy and universal exchange of raw GPS data
	- $-$  Principal driver was the large European GPS campaign EUREF 89 - involved more than 60 GPS receivers of 4 different manufacturers.

### RINEX formats

• RINEX 2

– Short file names (explained in proceeding slides)

• RINEX 3

– Long file names (explained in proceeding slides)

- GAMIT formerly worked with the RINEX 2 format and GPS observables only
- Support for RINEX 3 and GNSS (e.g. GLONASS) observables are now available from 10.61

# RINEX (2) data format

- Includes text file formats for:
	- $-$  observation ("o") } most important for most users
	- $-$  navigation ("n")
	- $-$  meteorological ("m")
	- $-$  ionospheric data ("i")
- Latest definition at ftp://ftp.igs.org/pub/data/format/rinex211.txt
- Each file type consists of a header section and a data section
- Header section contains global information for the entire file and is placed at the beginning of the file.
	- Contains header labels in columns 61-80 for each line contained in the header section
	- $-$  These labels are mandatory and must appear exactly as per format description
- RINEX 2 filename convention:
	- $-$  For site SSSS, on day-of-year DDD, session T and year YY:
		- SSSSDDDT.YYo (RINEX observation file ie the site's GPS data)
		- SSSSDDDT.YYn (RINEX navigation file ie the broadcast ephem)
	- E.g., hers1270.03o is observation data for Herstmonceux, day 127, session 0, year 2003.
- All the dates and times in GPST

#### An example of RINEX (2) observation data

2 OBSERVATION DATA RINEX VERSION / TYPE National GPS Network Ordnance Survey Oct 3 01:25:41 2002PGM / RUN BY / DATE Active Station at Ordnance Survey Office Taunton COMMENT TAUN MARKER NAME TAUN MARKER NUMBER National GPS Network Ordnance Survey **AGENCY** OBSERVER / AGENCY 0080148 LEICA RS500 0080148 REC # / TYPE / VERS 348 LEIAT504 LEIS ANT # / TYPE The following coordinates are NOT APPROXIMATE COMMENT Approx coords replaced by official precise ETRS89 values COMMENT 4015122.7250 -217716.1877 4934473.1877 APPROX POSITION XYZ 0.0000 0.0000 0.0000 ANTENNA: DELTA H/E/N  $\frac{1}{\sqrt{1-\frac{1}{\sqrt{1-\frac{1$  $\begin{array}{c|c|c|c|c|c|c|c|c} \text{L1} & \text{(c1)} & \text{(L2)} & \text{(P2)} & & \text{L5.000000} & & & \text{TIME OF FIRST OBS} \end{array}$ 2002 10 3 0 15.000000 TIME OF FIRST OBS  $2002$   $10$   $3$   $1$   $0$   $0.000000$  TIME OF LAST OBS END OF HEADER 02 10  $3/00$  00 15.0000000 0 9  $\frac{1}{2}$  3 8 15 17  $\frac{1}{8}$  22 27 31 114956814.47149 21875546.363 89576741.90649 21875544.933 PRN03 106012532.74649 20173505.537 82607201.93949 20173503.535 PRN08 125711842.56047 23922167.349 97957288.14148 23922165.931 PRN15 119238856.33248 22690389.725 92913413.33748 22690387.811 PRN17 |126647445.65347 24100198.242 98686357.86547 24100196.537 PRN18 115864289.86249 22048234.526 90283862.18149 22048231.774 PRN22 121423791.97248 23106173.809 94615957.45149 23106172.539 98388709.67748 24027522.683 PRN31 109327695.42149 20804367.862 85190428.66449 20804365.462 02 10 3 00 00 30.0000000 0 9 2 3 8 15 17 18 22 27 31 PRN02  $PRN27 | 126265507.08247 24027524.736$ 

...

# RINEX (3) data format

- Must be able to accommodate increased number and complexity of observations from multi-GNSS observations (GPS, GLONASS, Galileo, etc.)
- Latest definition at ftp://ftp.igs.org/pub/data/format/rinex303.pdf
- Each file type consists of a header section and a data section
- Header section contains global information for the entire file and is placed at the beginning of the file.
	- Contains header labels in columns 61-80 for each line contained in the header section
	- These labels are mandatory and must appear exactly as per format description
- RINEX 3 filename convention is longer and more complicated than for RINEX 2, e.g. TG0100USA\_R\_20150010000\_01D\_30S\_GO.crx.gz

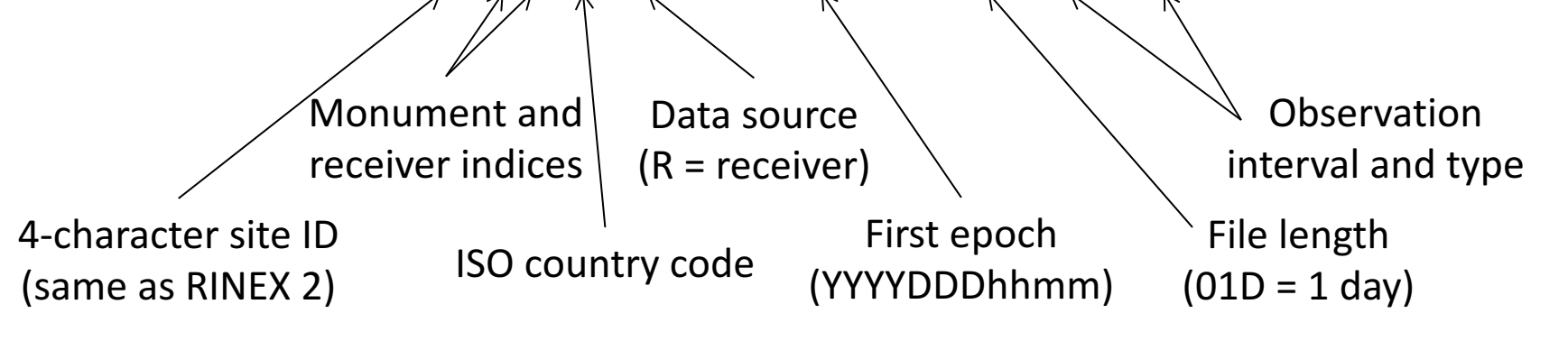

#### Compressing/Uncompressing RINEX

- File compression
	- $-$  "\*.zip" files
		- Uncompress using "unzip", "pkzip" or "WinZip"
		- See http://www.pkware.com/ or http://www.winzip.com/, or http://www.7-zip.org/
	- $-$  "\*.??o.Z" (RINEX 2) and "\*.rnx.gz" (RINEX 3) files (UNIX compress or gzip)
		- e.g., hers0010.02o.Z, TG0100USA R 20150010000 01D 30S GO.rnx.gz
		- Uncompress using "uncompress", "gunzip", "7zip", "WinZip" or similar
	- "\*.??d.Z" (RINEX 2) and "\*.crx.gz" (RINEX 3) files (Hatanaka compression)
		- e.g., hers0010.02d.Z, TG0100USA R 20150010000 01D 30S GO.crx.gz
		- Need to uncompress as above to get \*.??d and \*.crx files
		- Then need to 'unHatanaka' using CRX2RNX from http://sopac.ucsd.edu/dataArchive/hatanaka.html
	- $-$  Leica Geo Office uncompresses files automatically when using "Internet Download" tool. For manual import you need to uncompress the files manually

# runpkr00 (Trimble raw to dat)

- Proprietary software from Trimble
- Maintained by UNAVCO nowadays

– http://facility.unavco.org/kb/questions/744/

- runpkr00 -g -adeimv <raw file> [dat-file root]
- Converts raw data from Trimble receiver to teqc-compatible input "dat"-file
- Always use "-g" option separately from other options

# Pre-processing data

- Some level of data quality control may be performed prior to any data processing
- Utilities are available to perform simple but valuable tests
	- The most common example is TEQC (pronounced "tek")
		- **T**ranslate, **E**dit, **Q**uality **C**heck
		- Translates common binary formats to RINEX format
		- Header editing, windowing, splicing of RINEX data
		- Quality check in 'lite' mode (no navigation file) or 'full' mode (navigation file available)
		- Download for *free* from

http://www.unavco.org/facility/software/teqc/teqc.html#executables

# Using tegc

#### • Be sure to use correct raw format

- teqc -tr d <Trimble .dat file>
- teqc -ash d <Ashtech B-file, etc.>
- Ability to control observations using "-O.obs"
	- teqc -O.obs L1L2C1P2 -tr d <Trimble .dat file>
- Ability to control header information with other "-<br>O.xxx" options
	- teqc -O.o "M. Floyd" -O.obs L1L2C1P2 -tr d <Trimble .dat file>
- May create and use a teqc configuration file for consistent information
	- teqc -config teqc.cfg -tr d <Trimble .dat file>
- Use a script or command line loop to create RINEX files in batch

# TEQC

- Quality Control (QC)
	- $-$  In 'lite' mode, teqc doesn't know anything about the satellite positions
		- teqc +qc site1891.02o > teqc.out
		- 7 files generated; use the -plots switch to prevent all but the summary ('S') file being generated
	- $-$  In 'full' mode, additional information is available based on the satellite positions
		- teqc +qc –nav site1891.02n site1891.02o > teqc.out
		- 9 files generated (elevation and azimuth of satellites)
	- $-$  Full solution if navigation file matches observation file, e.g. site1891.02o and site1891.02n,
		- teqc +qc site1891.02o > teqc.out

# Approximate position

Accurate a priori coordinates necessary for good GPS processing

1. Run teqc to create RINEX observation and (broadcast) navigation files, e.g.

teqc +nav abcd3650.14n +obs abcd3650.14o -tr d 12343650.dat

2. Run teqc in qc-mode on observation file with navigation file to get pseudorange-derived estimate of approximate coordinate, e.g.

teqc +qc -nav abcd3650.14n abcd3650.14o

#### May also be done using GG's sh rx2apr